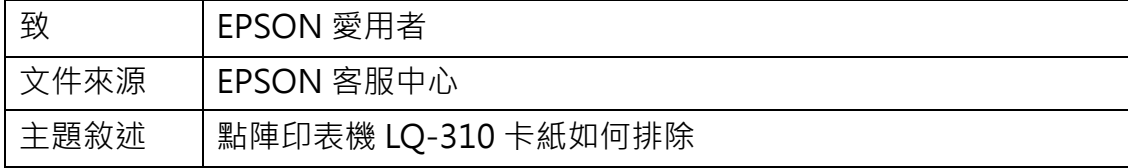

點陣印表機 LQ-310 卡紙如何排除

步驟 1、關閉印表機電源。

步驟 2、捲動「旋鈕」退出紙張,排除卡紙。

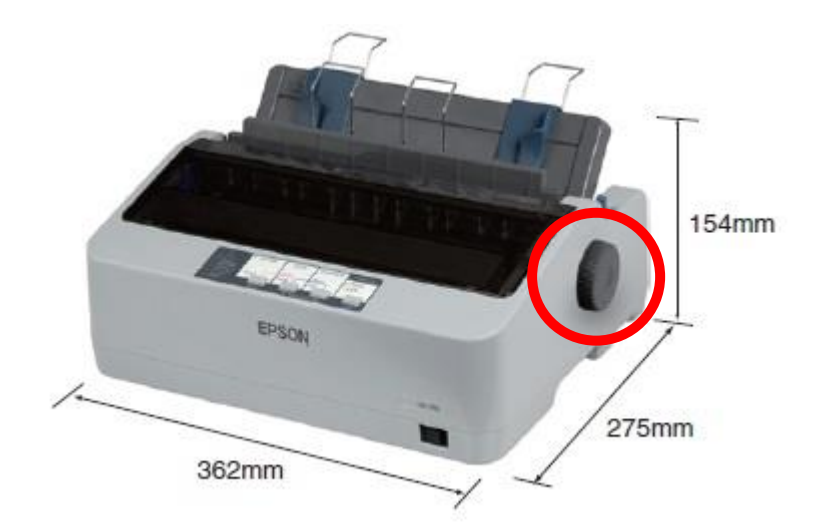

步驟 3、重新列印再測試,如仍卡紙即代表機器內部零件異常建議送修。

全省服務中心資訊: http://www.tekcare.com.tw/branchMap.page